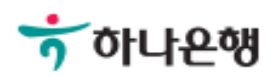

## 기업배킹 사용 설명서

Hanabank corporate Banking User Manual

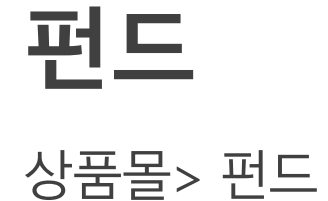

Ⓒ 2018 HANABANK. Confidential – Do Not Distribute.

#### Step 1. 상품 몰에 접속하여 펀드BEST 또는 펀드 찾기를 클릭합니다. Step 2. 펀드리스트가 조회되면, 가입할 펀드를 선택하여 가입하기를 클릭합니다.

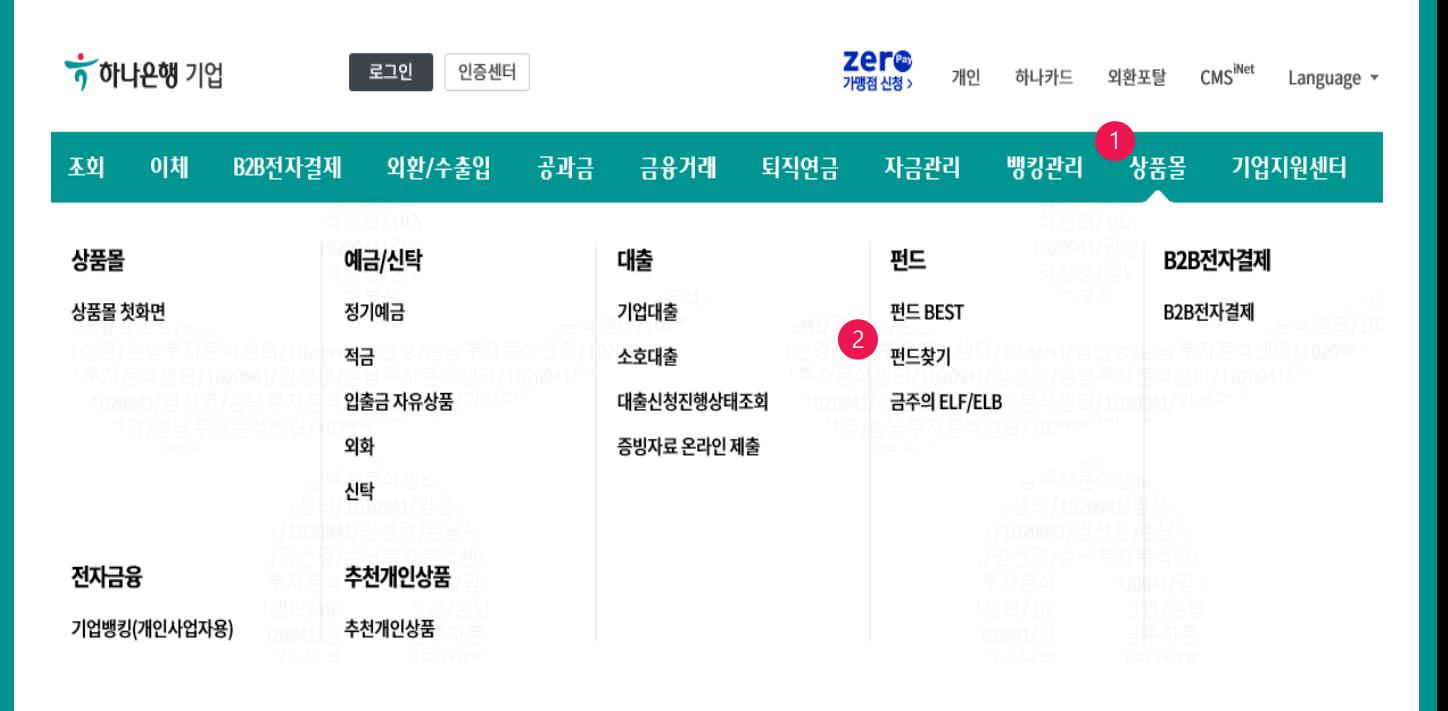

Home > 상품몰 > 펀드 > 펀드 BEST

편드 편드 BEST 펀드 BEST Best 수익률 Best 판매량 펀드찾기 금주의 ELF/ELB Ξ LV,  $\mathsf{s}$ F) ₩ TG T (\$ 저체 군내주신형 해외주식형 국내혼합형 해외혼합형 국내채권형 해외채권형 해외뮤추얼 기타 1,046개의 펀드상품이 있습니다. 내 투자성향에 맞는 펀드 찾기 전체 펀드 찾기 비교하기 (0/3) 상품리스트 설정 총보수 상품명 누적수익율 가입 (선취수수료) □ 매우높은위험 파생 인터넷 3개월 수익률 1개월 22.33% 3가입하기 **!증권투자신탁(주식-재간접파생** 3개월 59.04% 0.55% 평가사정보없음 57.72% 6개월 형)AE  $(0.50\%)$ 131.1 클래스비교 수수료선취 | 온라인 1년 0% 투자지역 한국 규모 소형급 (112억원) 기준가 497.54 (▼-16.93)

Step 3. 금융소비자 우선 설명 항목 체크 하고 확인 버튼 클릭합니다. Step 4. 고객 정보 제공 동의여부 체크 및 다음 버튼 클릭합니다.

#### 우리하이플러스채권증권자투자신탁1호[채권]A-e

#### 금융 취약소비자 우선설명

금융감독원의 금융소비자보호 모범규준에 따라 득정소비자(만 65세 이상 고령층,은퇴자,주부 등)에 대하여는 소비자의 불이익 사항을 우선적으로 설명해드립 니다.

특정 소비자 해당여부에 대한 정보를 당행에 제공하는 것에 동의하십니까?

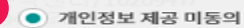

) 개인정보 제공 동의(금융소비자의 불이익 사항에 대해 다른 정보보다 우선적으로 설명)

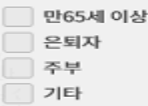

#### 금융소비자 불이익 사항

- 투자상품은 예금자보호법에 따라 예금보험공사가 보호하지 않습니다.
- · 투자상품은 투자원금의 손실이 발생할 수 있으며, 손실가능범위는 투자원금의 전부 또는 일부에 대한 손실의 위험이 존재합니다.
- 투자상품은 운용실적에 따라 이익 또는 손실이 발생할 수 있으며, 그 결과는 투자자에게 귀속됩니다.
- · 투자상품의 중도해지 시 환매수수료 또는 기타 비용이 발생할 수 있으며, 중도해지를 신청하는 경우라도 상품 종류에 따라 중도해지가 제한 될 수 있으 므로, 상품별 정하고 있는 중도해지 시 불이익 항목을 반드시 확인하시기 바랍니다.
- ※ 가입하시기 전 투자대상, 환매방법 및 보수 등에 관하여 설명서\*를 확인하시고 상품의 내용을 충분히 이해한 후 투자여부를 결정하시기 바랍니다. \* (간이)투자설명서, 사모집합투자증권 상품설명서/(요약)제안서, 특정금전신탁 상품설명서 등

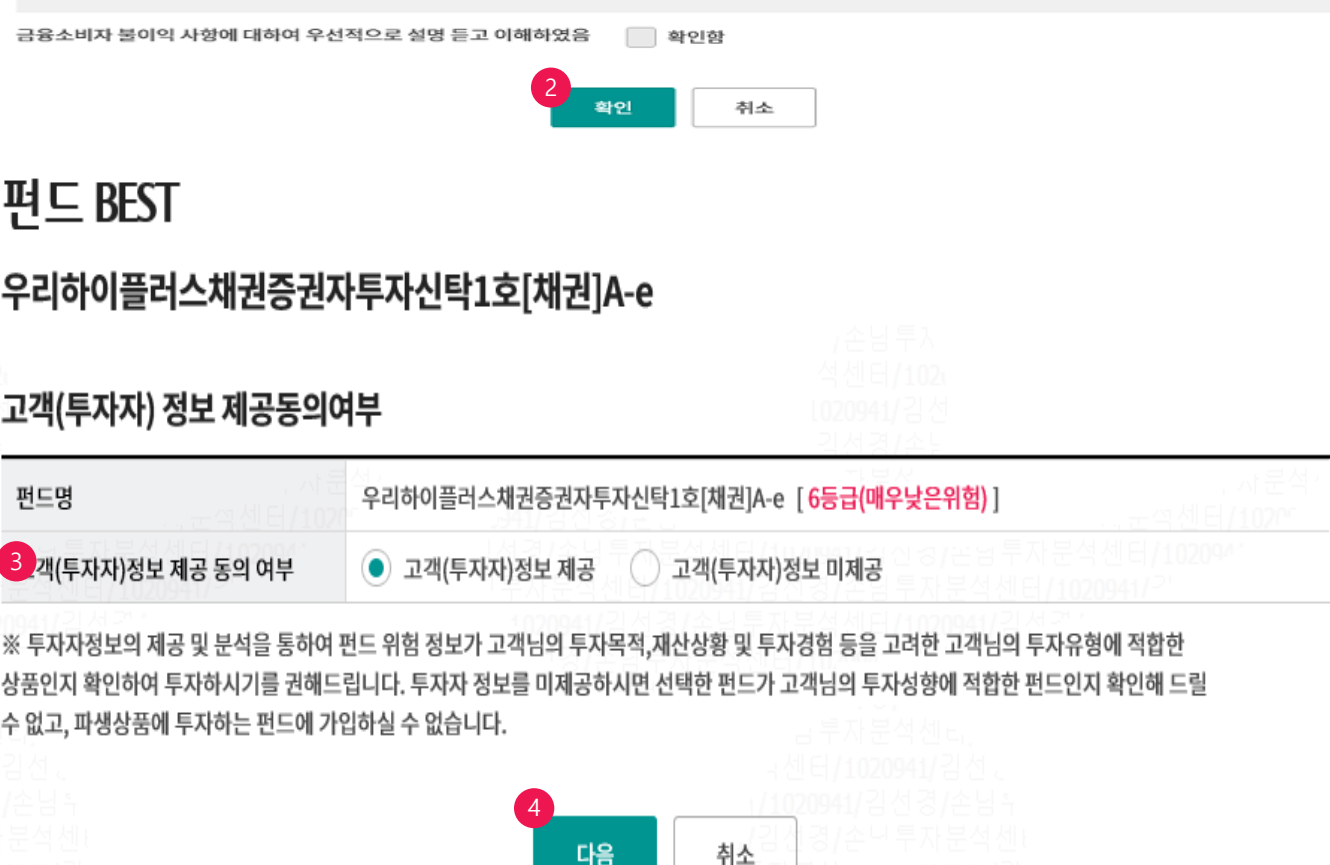

#### Step 5. 투자성향 분석 설문지에 해당사항 투입하고 다음 버튼 클릭합니다.

#### 우리하이플러스체권증권자투자신탁1호[체권]A-e

#### 두자성향분석 (총7문항, 전 항목 필수 응답)

다음 질문사항은 고객님의 두사정형을 분석하기 위한 자료로 활용될 때문이며, 두사정형분석은 고객님의 두사정형에 처음한 상품산벽에 도움을 드려기 위해

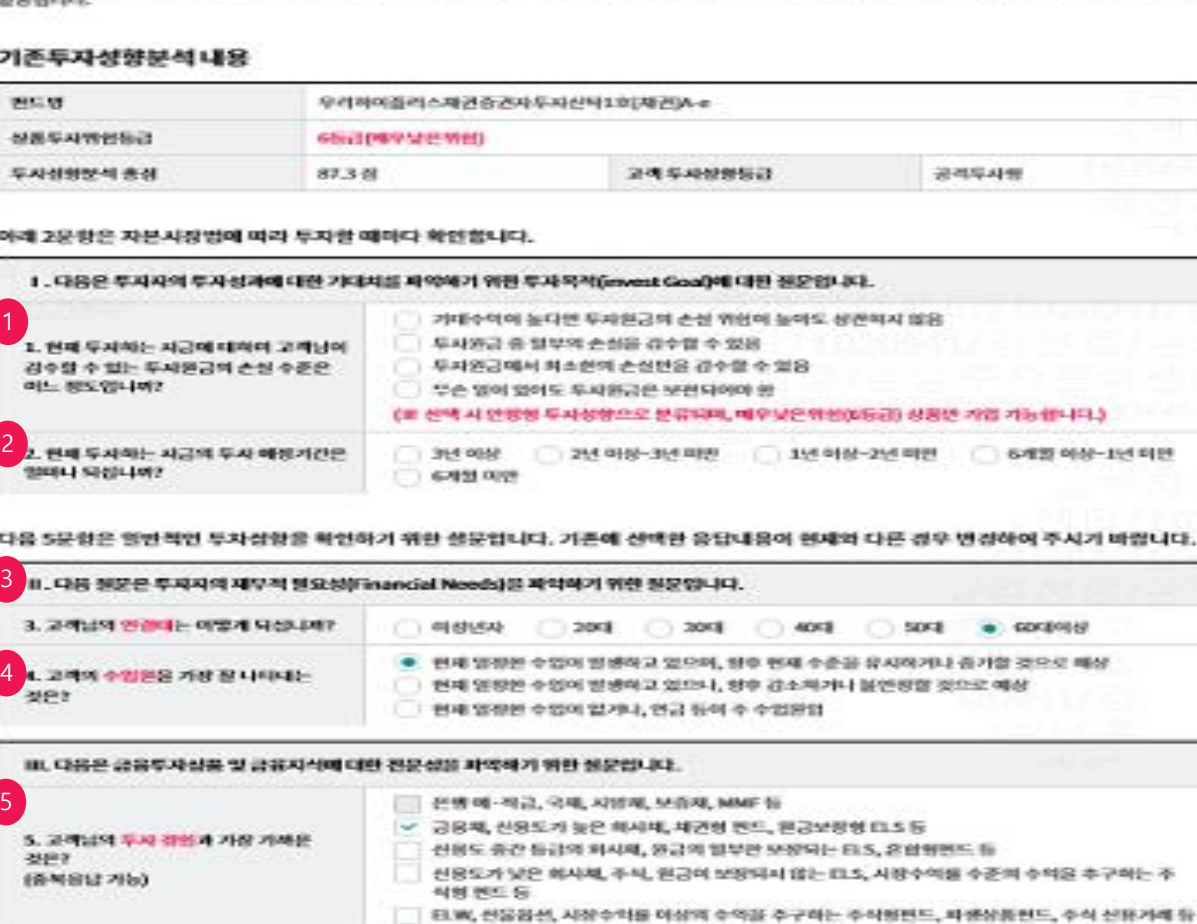

IV. 제생경양증권 관련 성품 가입 시 적합성 여부를 진단하기 위한 질문입니다. 7. 파생신동, 파생경합증권 보는<br>마생주지산중(ELF, DLF, ELT)에 두지한 7  $\bullet$  548828  $\circ$  548828 전선이 있으신니까?

■ 금유투사상품에 투사에 본 경험이 없음

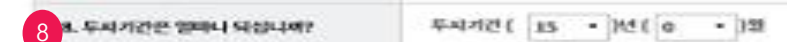

6

L 고객님의 금융성품 두세에 대한 천인의 지식 수준은 어느낌도입니까?

하나은행에 제공한 두셔져정보는 고객님의 두자덕적, 패산상형 및 두자정권 등의 정보을 정확히 등록한 것이며, 본연에 의사가 정확히 반영되어 적성되었음은 間世台山口

● 파생상품을 포함한 대부분의 급용두사상품의 구조 및 혁립을 이에야고 있음

그년리 양리진 금융투자상품(주식,재권 몇 편도 등)에 구조 몇 위원을 감아 없게 아예하고 있음

1 넘려 알려진 금융투서상품(주식,제건 몇 번드 등)에 구조 몇 위원을 알림 부분 어예라고 있음

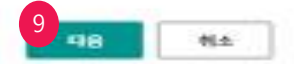

#### Step 6. 투자성향분석 결과를 확인하고 다음 버튼 클릭합니다.

#### 우리하이플러스채권증권자투자신탁1호[채권]A-e

#### 고객 투자성향분석 결과

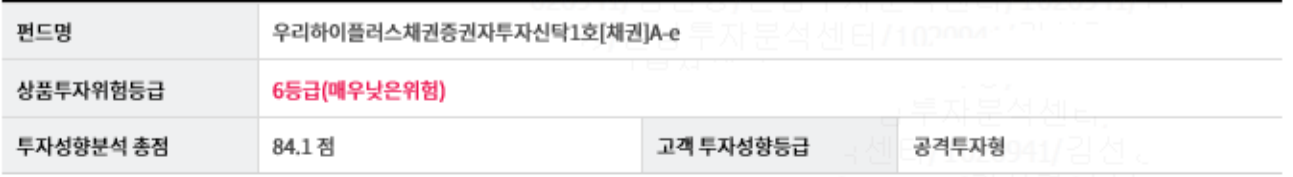

#### 고객 투자성향 평가 기준

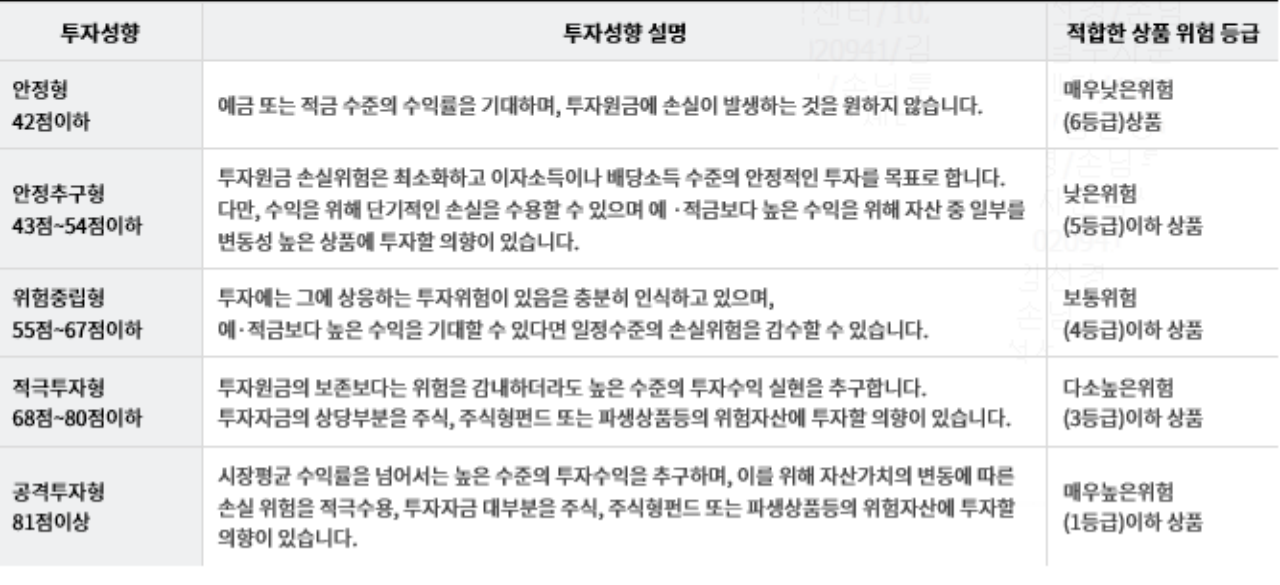

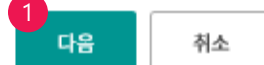

Step 7. 펀드 기본 정보 확인 및 투자설명서/집합투자규약 동의 및 주요내용 설명 확인 내용 보기 각각 클릭하고, 아래 내용 확인 및 다음 버튼 클릭합니다.

#### 우리하이플러스채권증권자투자신탁1호[채권]A-e

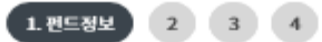

수수료상세보기

#### 펀드 기본정보

5

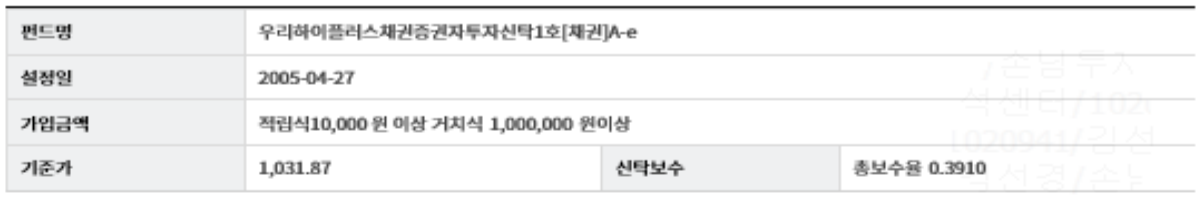

#### 투자설명서/집합투자규약 동의 및 주요내용 설명확인

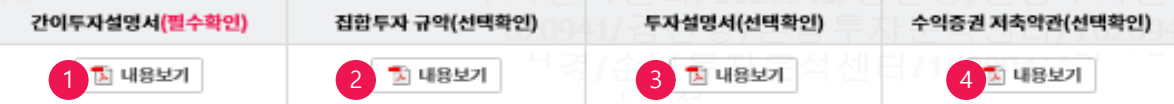

투자자께서는 위의 파일을 다운로드 받거나 읽어보신 후 아래의 내용을 확인하여 주시기 바랍니다.

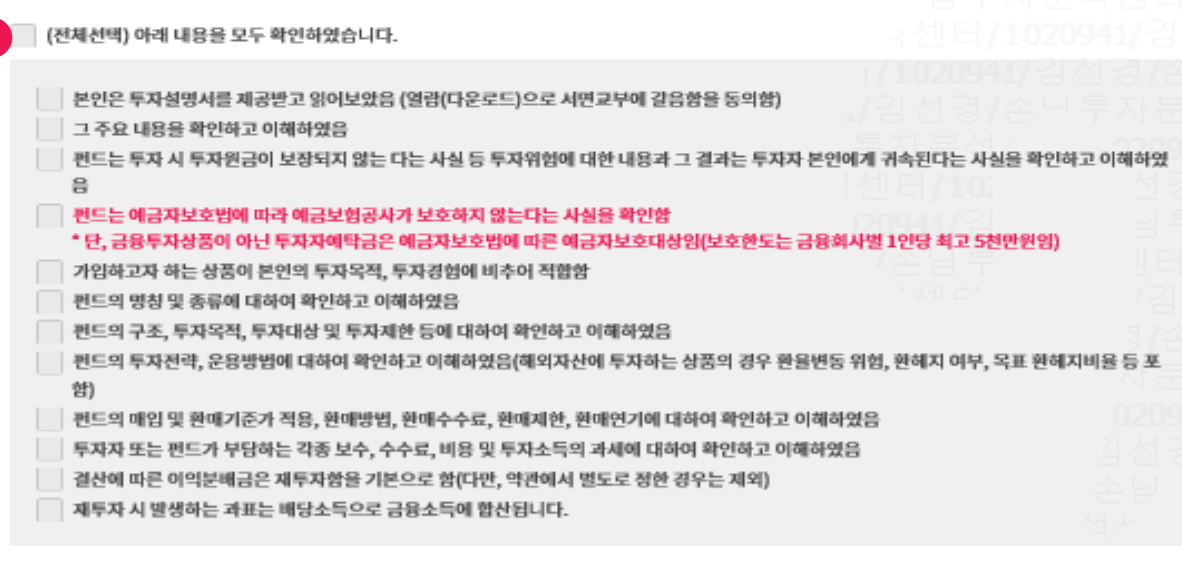

#### 불법·탈법 차명거래 금지 설명

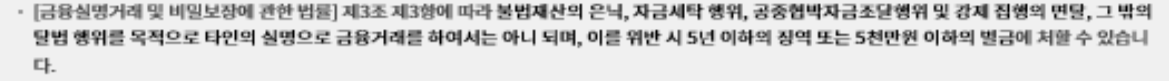

□ 본인은 위 내용에 대해 충분히 이해하였으며, 동법 제3조 제6항에 따라 설명 들었음을 확인합니다.

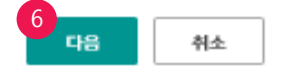

#### Step 8. 펀드 가입을 위한 기본정보 투입 후 확인 버튼 클릭합니다. (소개 지점이 있는 경우 상품소개정보 입력 콤보 박스 열어 투입합니다.)

#### 우리하이플러스채권증권자투자신틱1호[채권]A-e  $1 23444$  3 4 기본정보 \* 표시는 필주 엄력갈 입니다. 종급계리 제자선택  $\overline{\phantom{0}}$ '게라비진민호 大神中中  $\overline{\phantom{0}}$ 운용/자신보고관리 今週月票 코고세통보 **MERGINALD A** ⊣ **PIPE** (전고변임) B SMS 주신기부 C SMS <del>2N</del> | 상환(4)수이를 | % 제당수익을 치초드닫지 가 1페에 전해야 받습 京都区長天長サ州田へ - 해한, )수익을 이 해당수익을 최초 도달시 각 1회에 관하여 발송 ■ 일반주먹물 양면 배월 변송 상품정보 2 +100만원 +50만원 +30만원  $-10000^{\circ +}\%$  $+5009 + 91$  $+22194$   $+12594$ 不安 \*신규근에 e.  $\overline{\phantom{0}}$ 자유제형식 저축구분 12개월 34개월 36개월 48개월 60개월 120개월 \* 451-171 (기업거간은 12개월부터 120기월까지, 1개월 단위로 침해가능) 相談 '신규제의 미인인호 37499 '티컬턴호 확인 **오사하다** 내계세층합지측으로 상품에 개입하시려면 먼지 본인의 새금우대 친도를 조화하셔야 합니다. 조화를 원하시는 문은 등의함 금융정보 조회 통에 예 베크하시기 나랑니다. 조희 후에 가면유형 선택이 가능함니다. 写例数 □ 비가배증참거추가인 결혼개인 김언과세칙용구문 바가세 8월자축 전도 프리 3 자동이체 신청 ٠ **HIBRORY** 신청 \*자동이제 ⊣ - 湘母担唱 승규계에면요 \*再显创建 全期4周辺 계좌비원변호 │+1000안전 │ +500만원 │ +100만원 │ +50만원 │ +10만원 │ +5만원 │ +1만원 │ 지음 │ - 금액력기 │ \*자동이세금액  $\approx$  $\overline{\text{m}}$  exercise  $\overline{\phantom{0}}$ '자동이제 시작의 2020-09-22 **DISEARCH Q139** 4 상품 소개 정보입력 v

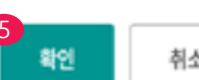

취소

<sup>5</sup> 소개지점 투입가능

#### Step 9. OTP 비밀번호 및 공인인증서 제출합니다. (결재사용자가 등록된 기업의 경우 17:00시까지 결재 완료합니다.)

#### 편드찾기

#### 우리하이플러스채권증권자투자신탁1호[채권]A-e

#### **719248**

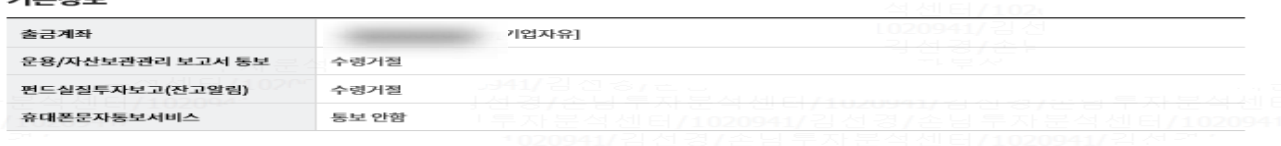

#### 상품정보

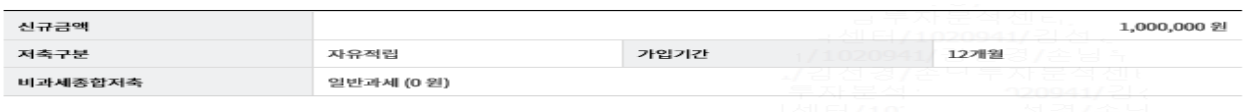

#### 자동이체 신청

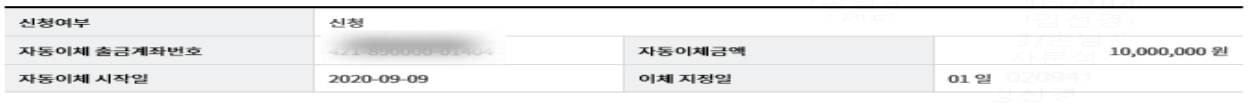

#### OTP 비밀번호 입력

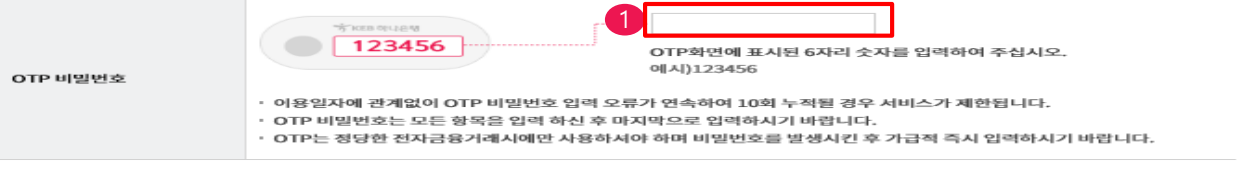

#### 전자 서면 좌선

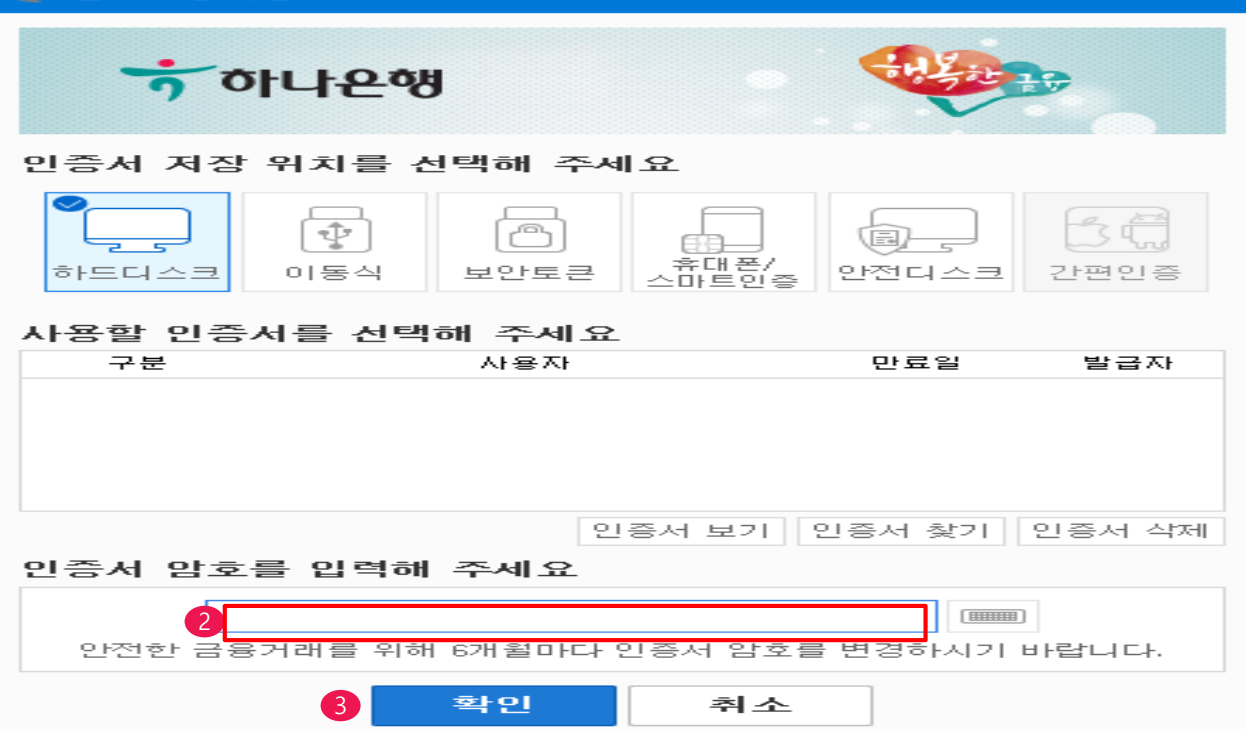

 $1 2 3.3292$ 

# THANK YOU